# Juniper SRX 日本語マニコアル

## Junos OS のモードと CLI 操作

© 2022 Juniper Networks <sup>1</sup> Juniper Business Use Only

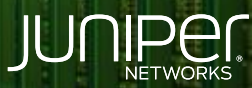

Driven by<br>Experience

#### はじめに

- ◆ 本マニュアルは、 Junos の CLI モードおよび機能について説明します
- 手順内容は SRX300、Junos 21.2R3-S2 にて確認を実施しております
- 実際の設定内容やパラメータは導入する環境や構成によって異なります

各種設定内容の詳細は下記リンクよりご確認ください

<https://www.juniper.net/documentation/>

◆ 他にも多数の SRX 日本語マニュアルを「ソリューション&テクニカル情報サイト」に掲載しております <https://www.juniper.net/jp/ja/local/solution-technical-information/security.html>

アジェンダ

- ◆ CLI のモード
- ◆ Configuration モードのコマンド
- ◆ CLI の階層
- ◆ CLI ライン上のキー操作・ショートカット
- ◆ コマンドや設定値の補完操作
- ◆ コマンド状況に応じたヘルプ機能

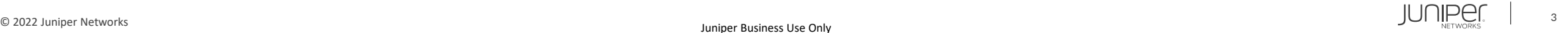

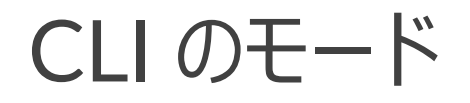

#### Junos には2つの CLI モードがあります

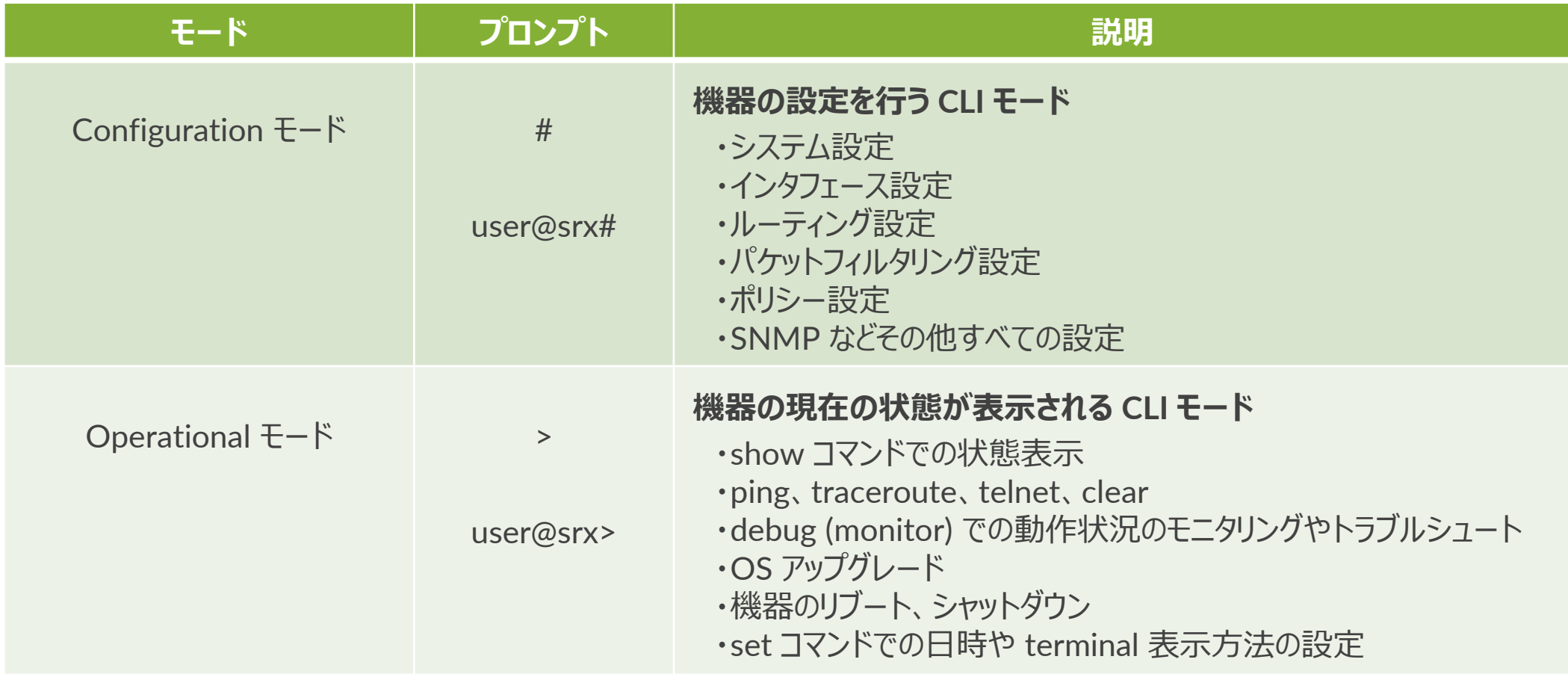

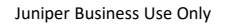

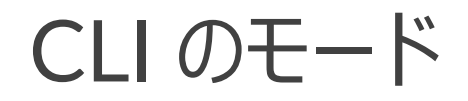

Junos の CLI モード遷移

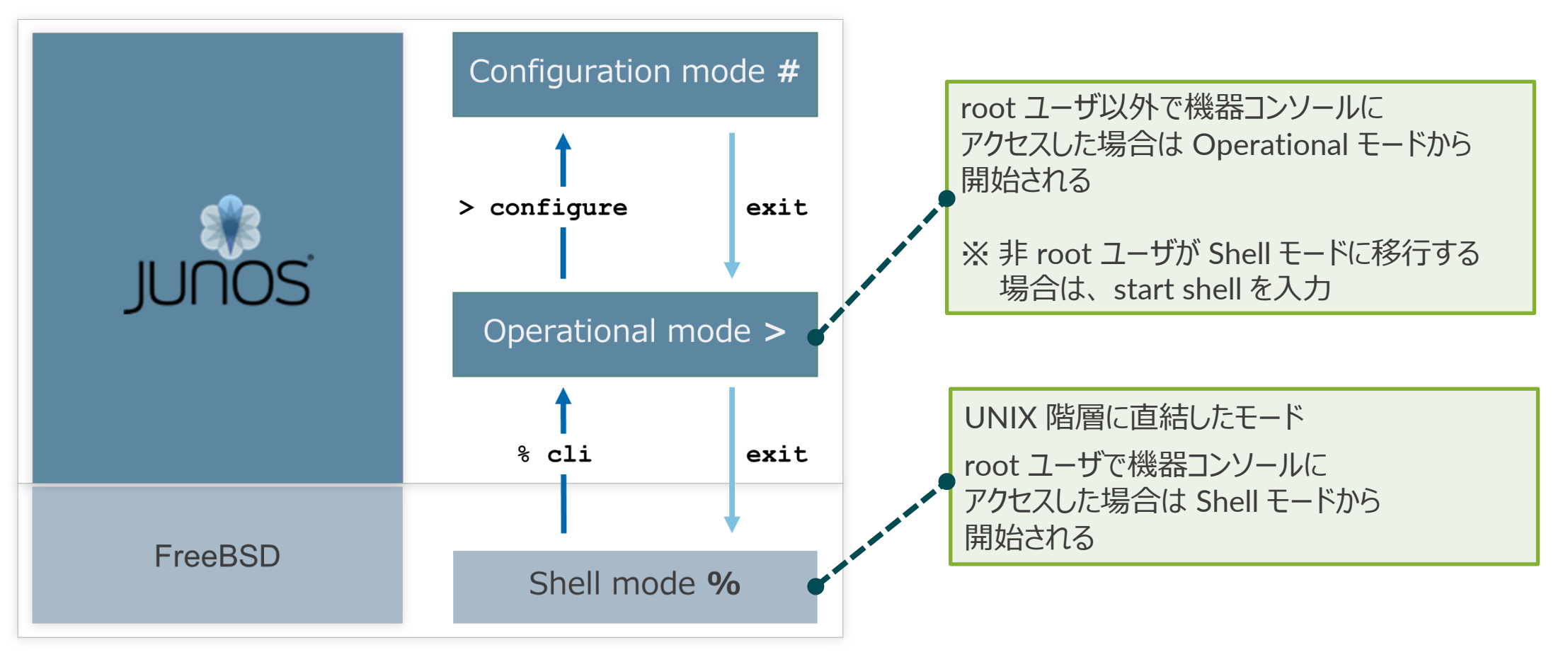

Juniper Business Use Only

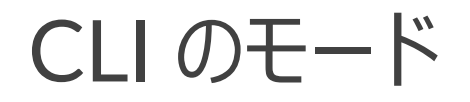

1. Shell モード から Operational モードへのアクセスは cli コマンドを実行します

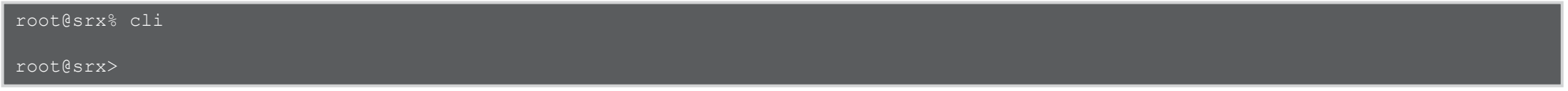

2. Operational モードから Configuration モードへのアクセスは configure コマンドを実行します

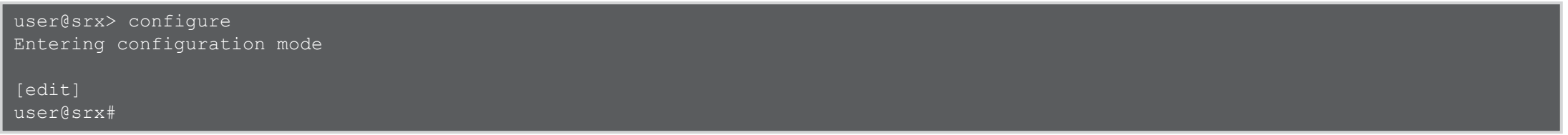

3. Configuration モードから Operational モードへ戻るには exit コマンドを実行します

[edit] user@srx# exit Exiting configuration mode user@srx>

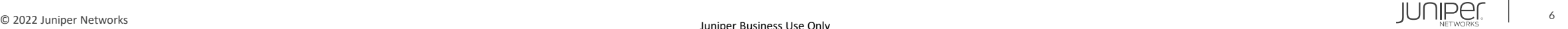

### Configuration モードのコマンド

次の表に設定操作において使用頻度の高い Configuration モードのコマンドを記載します

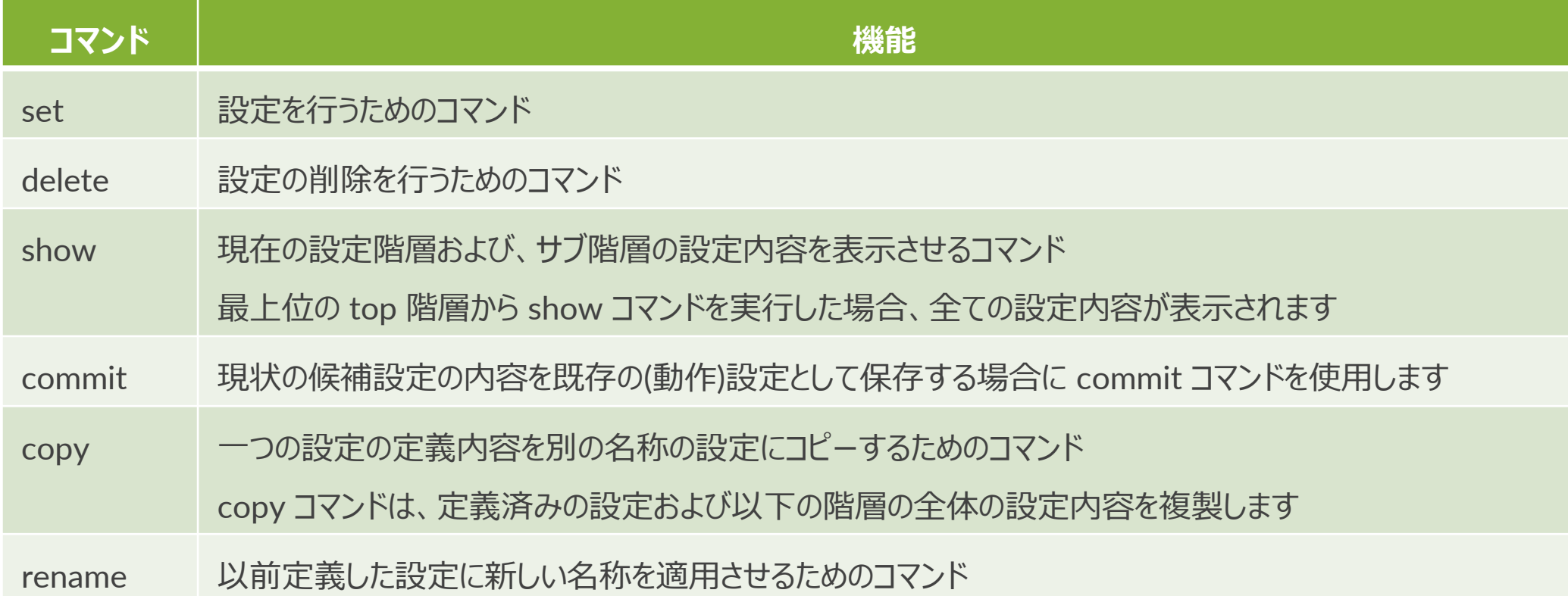

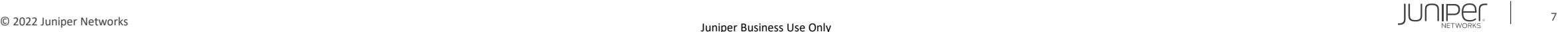

CLI の階層

#### CLI のコマンドは階層ごとにまとめられています 類似した機能に関連するコマンドは同じ階層レベルに集約されています

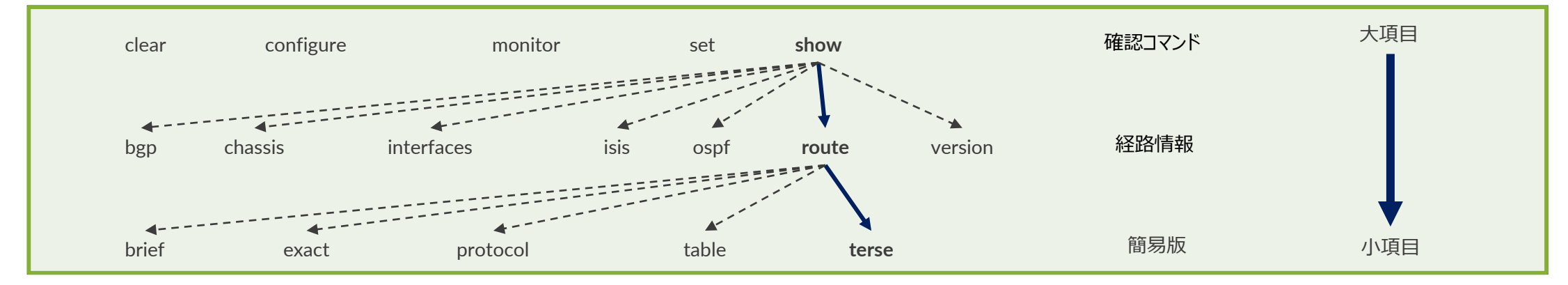

```
user@srx> show route terse ※ルートテーブルの簡易表示をさせるコマンド
```

```
inet.0: 3 destinations, 3 routes (3 active, 0 holddown, 0 hidden)
+ = Active Route, - = Last Active, * = Both
A V Destination P Prf Metric 1 Metric 2 Next hop AS path
* ? 0.0.0.0/0 * S 5 * >192.168.1.254
```

```
* ? 192.168.1.0/24 D 0 >ge-0/0/0.0
* ? 192.168.1.100/32 L 0 Local
```

```
inet6.0: 1 destinations, 1 routes (1 active, 0 holddown, 0 hidden)
+ = Active Route, - = Last Active, * = Both
```

```
A V Destination P Prf Metric 1 Metric 2 Next hop AS path
* ? ff02::2/128 I 0 MultiRecv
```
CLI ライン上のキー操作・ショートカット

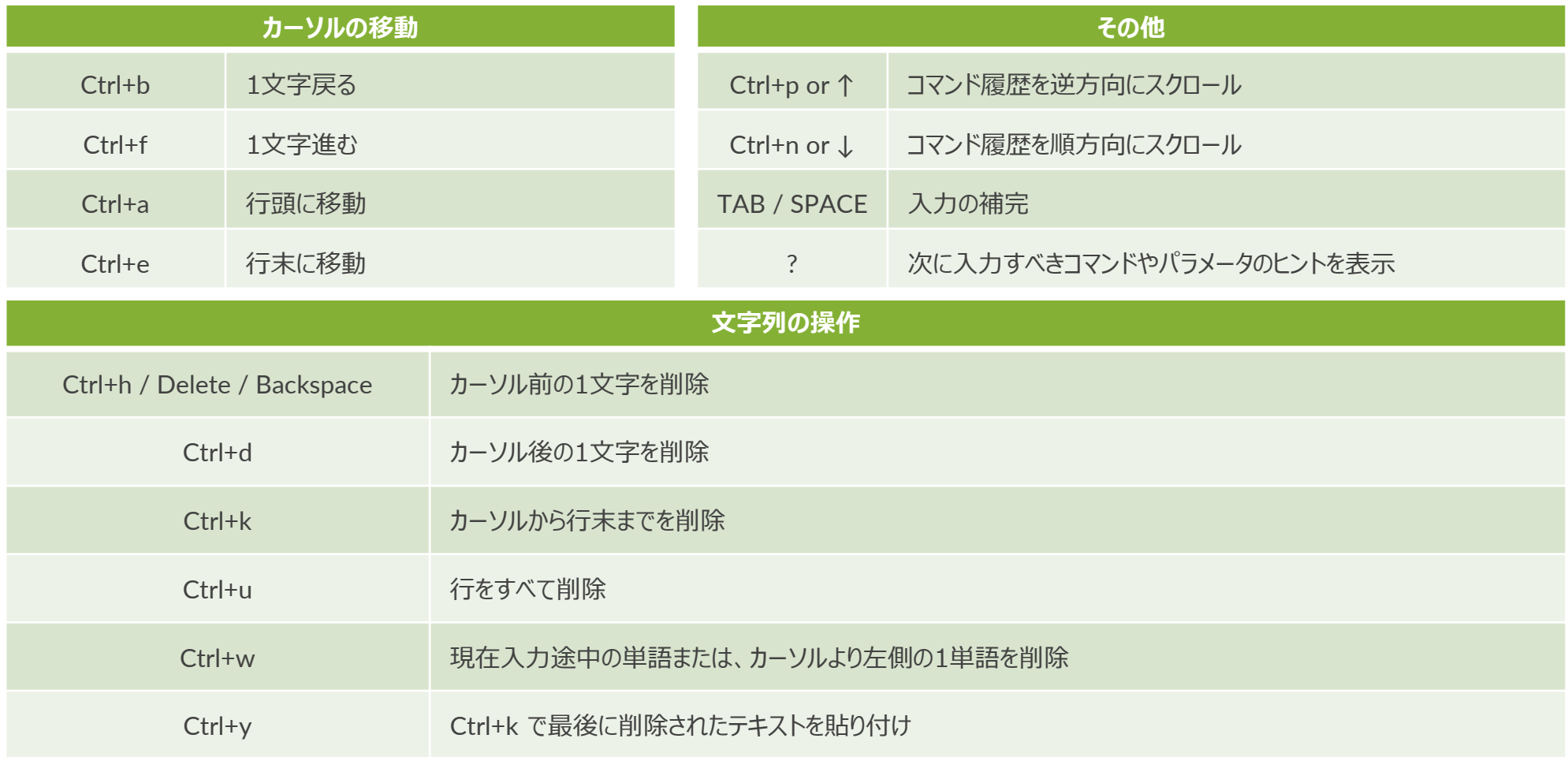

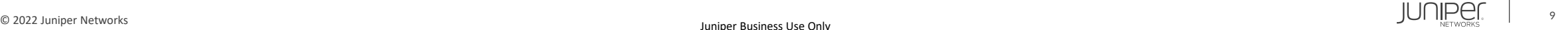

#### コマンドや設定値の補完操作

• Junos OS の CLI ではスペースキーまたは Tab キーを利用してコマンド入力を一部補完することができます 特定のコマンドの一部にのみ該当する文字列を入力したすることでコマンドが完成されます 複数候補がある文字列を入力した場合はその文字列に該当したコマンドのリストが表示されます

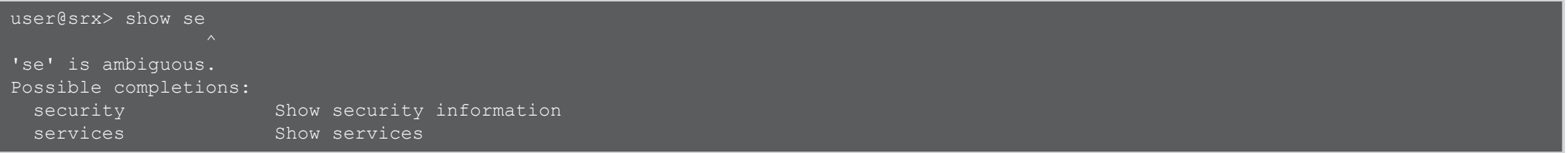

Tab キーを利用して設定内で割り当てられた設定名(例えば、ユーザ名やインタフェース名)を補完することもできます

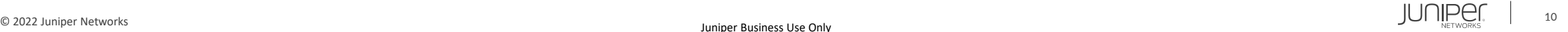

### コマンド状況に応じたヘルプ機能

- Operational モードおよび Configuration モードのコマンドライン内の全ての位置および階層において ? キーによって状況に応じたヘルプ情報を表示させることができます
- 実行した場合、その階層において利用可能なコマンドのリストが表示されます

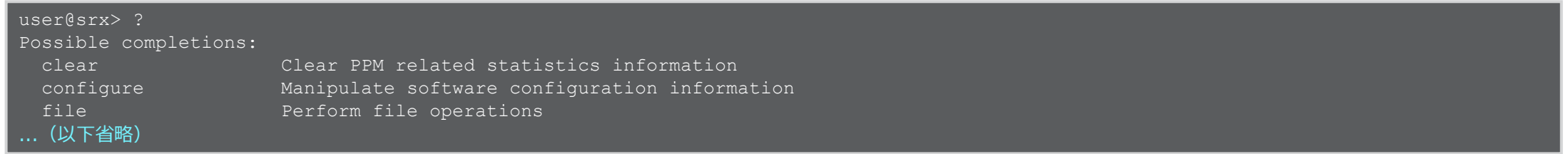

• コマンド入力後に実行した場合、そのコマンド以下で利用可能なコマンドのリストが表示されます

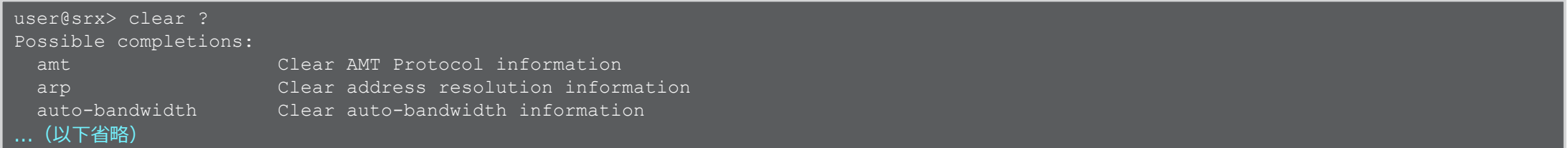

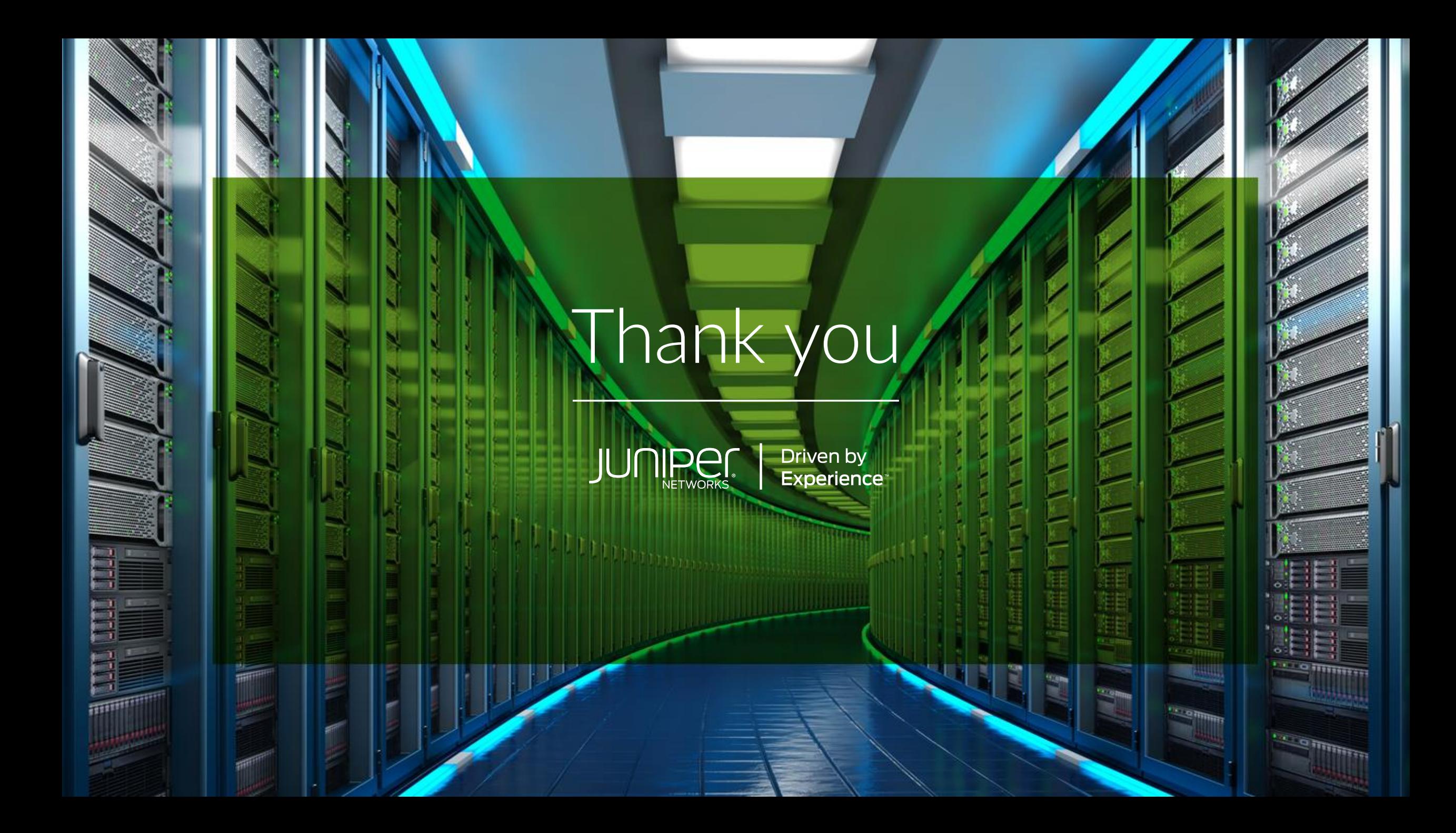